## **INFORMATYKA**

## **KLASA VII**

## **Wskazówki do instalacji PhotoFiltre.**

Po pobraniu skompresowanego pliku PhotoFiltre rozpakuj go i po rozpakowaniu kliknij w ikonę

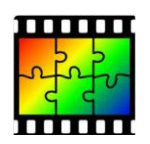

Program pobierasz z mojego serwera na stronie waszej klasy <http://www.jacekptak.com.pl/7ij.html> i dlatego jest on już w wersji spolszczonej.

W trakcie pobierania, instalacji i uruchamiania ignoruj wszelki komunikaty dotyczące źródła programu i wszelkie ostrzeżenia o certyfikatach. Program jest legalny, darmowy, bezpieczny i posiada wbudowane spolszczenie.

Możesz go pobrać również z oficjalnej strony PhotoFiltra [\(http://www.photofiltre](http://www.photofiltre-studio.com/pf7-en.htm)[studio.com/pf7-en.htm](http://www.photofiltre-studio.com/pf7-en.htm) ), ale tylko w wersji angielskiej i możesz nieświadomie zmienić domyślna przeglądarkę lub zainstalować niepotrzebnie dodatkowy antywirus.

Dalsze instrukcje w trakcie spotkania on-line.

*mgr Jacek Ptak*